Updated: 20<sup>th</sup> June, 2021 Therese Frauendorf

### **Insect Gut Identification Method**

- Supplies: compound microscope, scope camera, software to analyze (I use ImageJ 2: https://imagej.net/Downloads)
- 2. Take pictures: 10 pictures (need at least 100 identified pieces in total) at 40x per slide
- 3. Open ImageJ 2 and open the image you want to work on
- 4. **Add labels to picture and results table:** Select Analyze > Set Measurements > uncheck everything except for: 'Area', 'display label' and 'add overlay'
- 5. **Set scale:** Go to Analyze > Set Scale, enter your known pixels per distance
- 6. **Measure:** Select the freehand area tool on the tool bar, trace an item, press 'y' on your keyboard, enter the name of the label (i.e. classification of diet) followed by the # sign and the item number (e.g. fungal hyphae#1), press 'm' on your keyboard, a results table should automatically appear and populate

### 7. Identification tips:

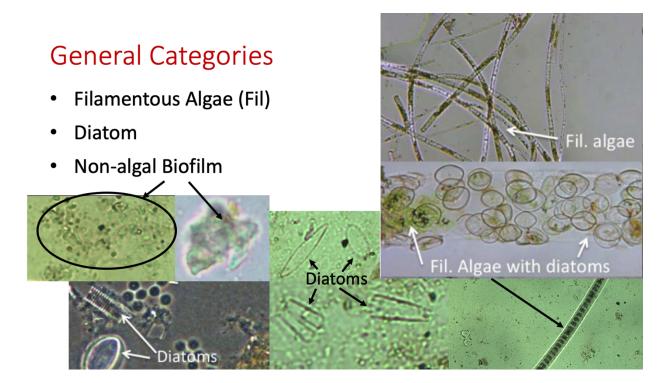

## **General Categories**

- Amorphous Detritus (AD)
- Leaf detritus (LD)
- Grass

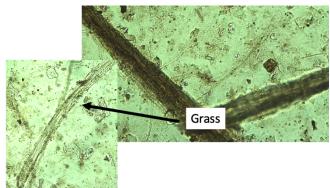

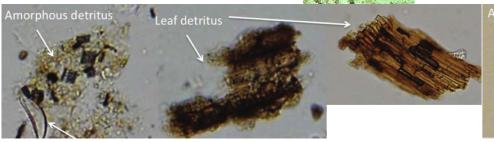

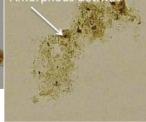

Rosi-Marshall et al. 2016

# **General Categories**

• Fungal hyphae

Insect

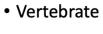

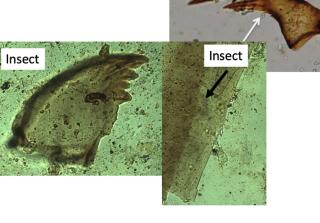

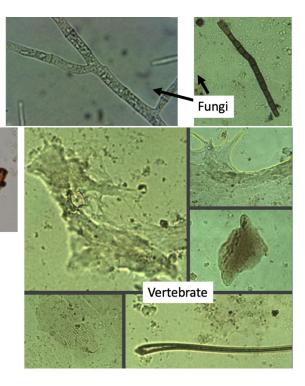

## Commonly confused items

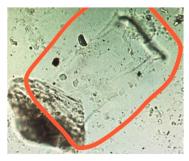

Exuviae (Invert material) Lined transparent foil like Look for dark defined lines

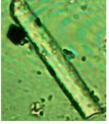

Inorganic (sand)
Translucent,
thick edges, has a
shimmer,
Often cannot see
material behind it

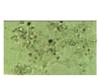

NAB Translucent, thin amorphous, not a defined line, similar to AD but no color

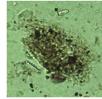

AD Shades of brown, Amorphous, no defined lines

**Gut wall** 

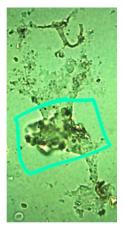

Vertebrate material Amorphous, translucent, with lots of repetitive structures

# Other things to watch for

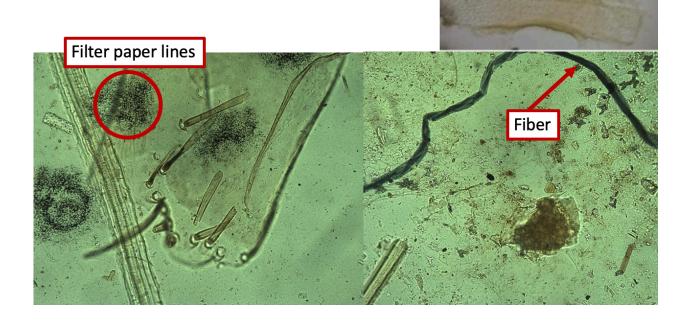